**WISIT**<br>Wallonia  $\blacksquare$ 

# Création de billets non datés

(Version du 05/07/2023)

## Wallonia Pourquoi créer des billets non  $\blacksquare$ datés ?

Les billets non datés (aussi appelés « Billets Open ») sont des billets qui permettent à vos clients de profiter d'un accès libre à l'une de vos activités ou à un évènement en donnant à ces derniers une plus grande liberté de planification, et leur éviter d'avoir à réserver à l'avance des billets pour des horaires spécifiques.

### Wallonia Comment créer une formule de - be billets non datés ?

Créer une nouvelle formule et choisir le type de formule nommé « *Billet non daté* ».

Donner un nom à votre formule, compléter les champs « *Taxe appliquée* » et « *Durée* » si nécessaire puis cliquer sur « *Créer* ».

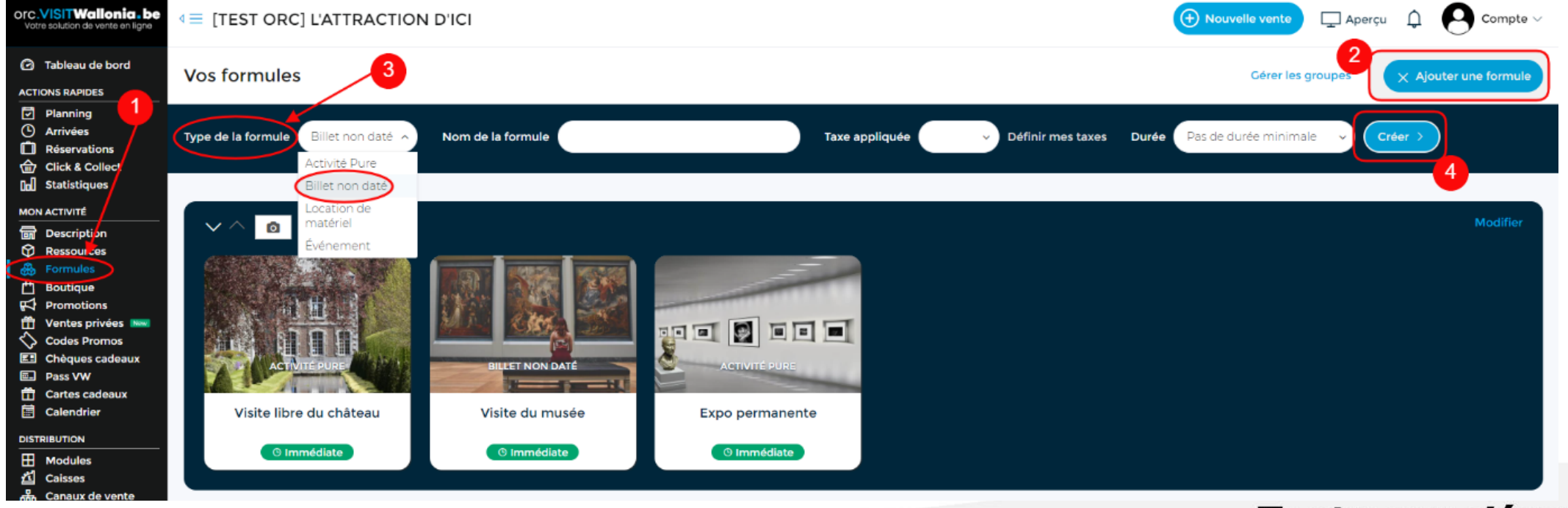

## Wallonia - be

- ✓ Le paramétrage de la formule de type « *Billet non daté* » reste le même que n'importe quelle formule classique configurée dans votre compte elloha.
- $\checkmark$  Le choix des ressources constituant ce type de formule est important mais n'a pas d'impact sur le stock de ces ressources car la nature même des billets non datés est que nous ne savons pas à quel moment le client va utiliser ce billet.
- ✓ Dans l'onglet « *Restrictions* » de votre formule, seule la section « Limite de réservation » n'est pas visible car il n'y a pas de gestion de stock pour une formule non datée et il n'y a donc pas de possibilité de définir une limite de participants (idem pour les règles particulières).

## Wallonia  $\blacksquare$ be

IMPORTANT : le choix de la validité d'utilisation est à paramétrer dans l'onglet « *Publier* » de votre formule. 2 choix sont proposés :

- ➔ Selon une période de validité (définition des dates de validité)
- ➔ Selon une durée de validité (application d'une durée de validité exprimée en mois)

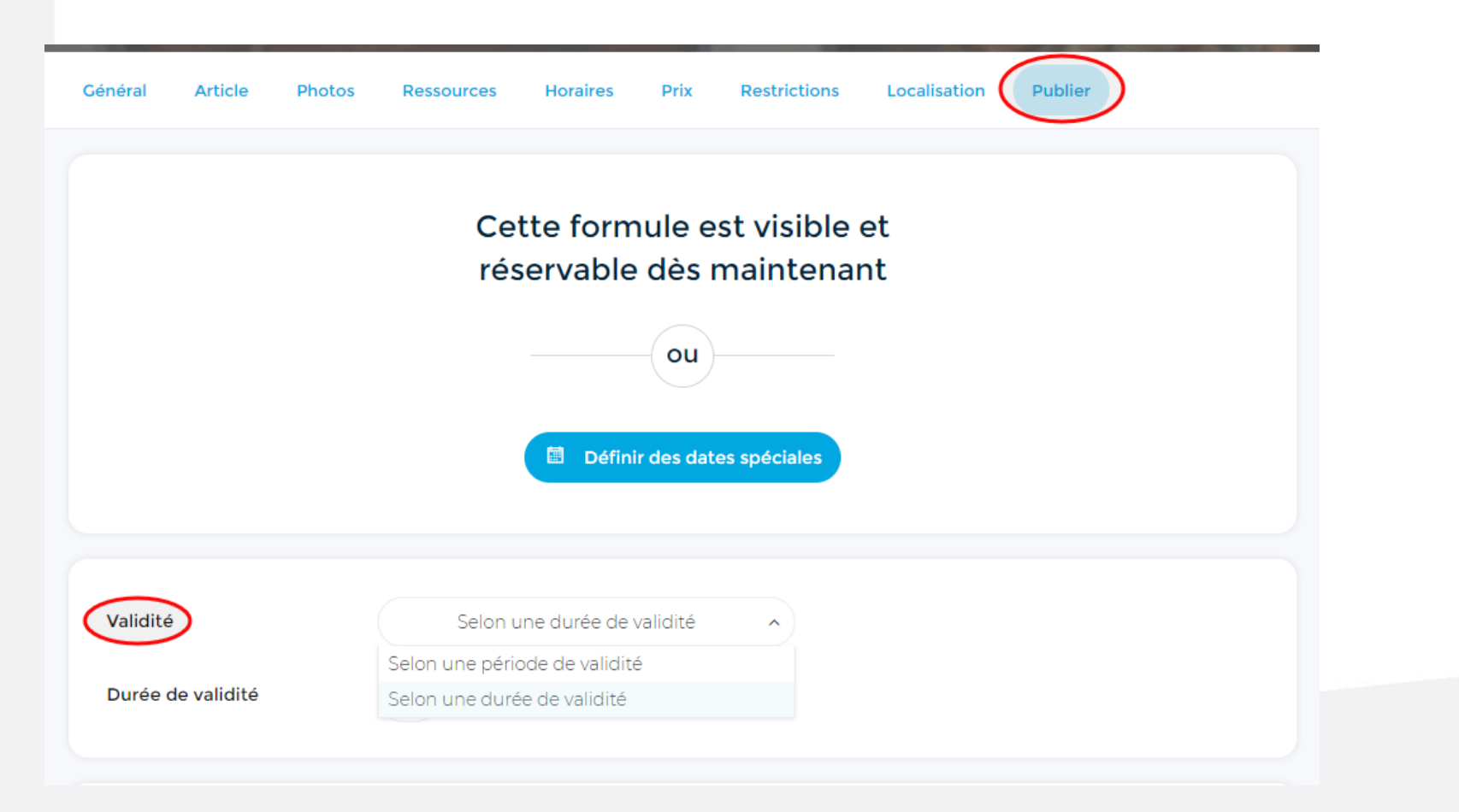

## Wallonia Réservation d'une formule avec - be billets non datés

Le mode opératoire de réservation d'une formule de billets non datés est identique à celui d'une formule classique.

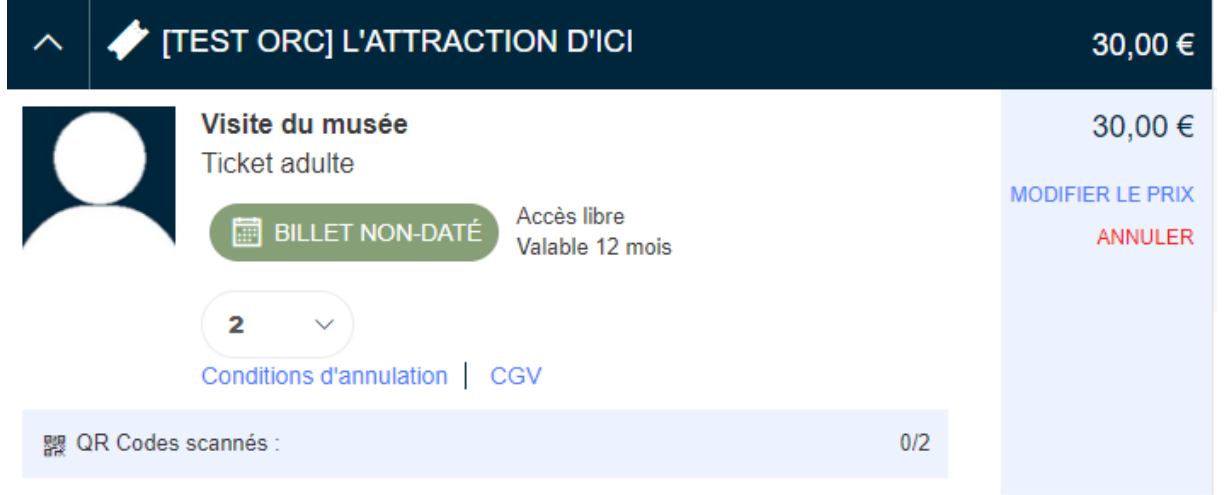

• Une fois la réservation effectuée, le dossier de réservation apparaît automatiquement dans le menu « *Réservations* ».

Le client reçoit la confirmation de sa réservation de billets non datés avec les mentions propres à cette formule (période de validité, QR codes, …).

### Wallonia  $\blacksquare$ Besoin d'aide ?

[orc@visitwallonia.be](mailto:orc@visitwallonia.be)

081 84 41 67

Toute l'équipe commercialisation ainsi que vos relais de terrain sont à votre service